#### **Dr. Francisco Javier Soria López**

Director de la División de Ciencias y Artes para el Diseño UAM Xochimilco

## **INFORME FINAL DE SERVICIO SOCIAL**

**Av. Insurgentes Sur No. 1089, col. Nochebuena, Alcaldía Benito Juárez**

**Secretaría de Comunicaciones y Transporte**

**Periodo: 02 de marzo de 2020 al 02 de septiembre del 2020**

**Proyecto: Desarrollo de la obra pública**

## **Clave: XCAD000086**

# **Responsable del Proyecto: Ing. Jorge Rodríguez Noriega**

**Asesor Interno: Prof. José Tapia Blanco**

**Serrano Castañeda Katya Belen Matricula:2153029775 Licenciatura: Planeación Territorial División Ciencias y Artes para el Diseño** 

> **Tel: 55 56071926 Cel: 5546510139 Email:** 14katyabelen@gmail.com

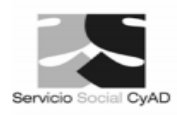

#### **INTRODUCCIÓN**

Servicio Social en la Secretaría de Comunicaciones y Transporte (SCT) específicamente en el programa de Desarrollo de la Obra Pública en el *Departamento de Fotogrametría* el cual se encarga de programar, coordinar y la supervisión técnica y administrativa de las brigadas de control terrestre y mantener la actualización del archivo de cartas geográficas, dicha dependencia se encuentra ubicada en Av. Insurgentes Sur No.1089, Col. Nochebuena, Alcaldía Benito Juárez (CDMX) Ciudad de México, siendo esta una dependencia de la secretaría de gobierno.

Con forme al as actividades a realiza, por dicha contingencia sanitaria se suspendió el servicio presencia, por lo cual las actividades a realizar se hicieron a través de casa, contactándonos vía internet: correos y WhatsApp. Se realizo una Guía con un cierto de puntos específicos dados por nuestro asesor los cuales fueron desarrollados con los temas desarrollado y explicado paso a paso, como Cartas Topográficas, Modelos de Elevación, Imágenes Bing, Google Earth, Cambio de sistemas de coordenadas y Obtención del Perfil Topográfico. Se trata de una recopilación del trabajo elaborado que, a modo de diario, recoge todas las herramientas y procesos empleados para la elaboración de mapas a través de bases cartográficas de libre descarga y uso de sistemas de información geográfica a partir del software QGIS. Se tuvo la oportunidad de desarrollar ciertos conocimientos que se obtuvieron en la Carrera.

#### **OBJETIVO GENERAL**

Desempeñar actividades con el conocimiento empleado por la Carrera de planeación territorial para el apoyo y análisis de documentación administrativa y normativa relacionada con la obra pública.

### **ACTIVIDADES REALIZADAS**

Las actividades realizadas en mi servicio social el cual comenzó el 2 de marzo al 2 de septiembre 2020, se desempeñaron en casa por las circunstancias de la pandemia coronavirus *(COVID-19.)*

En el área de fotogrametría desempeña la revisión de trabajos fotogramétricos, a través de los trabajos realizados por las empresas a contrato para la elaboración de Anteproyecto de carreteras, teniendo en cuenta esto se realizó la recopilación de información para la elaboración de una guía para el software QGIS ya que es de uso libre y tiene libre acceso.

Se Investigo la importancia de algunos conceptos dentro del área de fotogrametría *del 4 de marzo al 1 de abril 2020,* los cuales fueron conversados con el ingeniero encargado del área para su mayor entendimiento los cueles fuero ; La Obtención de cartas topografías de INEGI a escala 1.50,000, (formatos gif, tif, o shape) Las cuales nos indican "la representación en un plano de los detalles naturales y artificiales que se hallan en la superficie (planimetría) y de su configuración o relieve (altimetría) .En el resultado de trabajos topográficos, que incluye los elementos naturales y artificiales del terreno. Forma parte de los datos fundamentales y básicos que soportan la estructura del Sistema Nacional de Información Geográfica. Debido a su estructura y enfoque, la cartografía topográfica sirve como apoyo a las actividades de estudio, análisis, programación y planeación en los niveles local, regional y nacional, a corto, mediano y largo plazo, por sector y rama de producción, y también desde las perspectivas rural y urbana.

Las cartas topográficas para la fotogrametría sirven para el trazado de una carretera, el replanteo de un ferrocarril, la apertura de un túnel, ya que con estas se puede observar la delimitación de áreas inundables, de suelos áridos, de zonas montañosas, de cuencas hidrográficas y nos da la facilidad de localizar por donde es viable la planeación de estas.

La siguiente actividad fue realizada del *2 de abril al 3 de junio del 2019,* la cual se enfocó en cómo obtener un modelo de elevación ya que, para el área de Fotogrametría, un modelo de elevación es una representación visual y matemática de los valores de altura con respecto al nivel medio del mar, que permite caracterizar las formas del relieve y los elementos u objetos presentes en el mismo.

Estos valores están contenidos en un archivo de tipo ráster con estructura regular, el cual se genera utilizando equipo de cómputo y softwares especializados.

Métodos de Elaboración La variedad de métodos disponibles para obtener un Modelo de elevación (MDE), ofrece posibilidades que deberán ser seleccionadas según un criterio técnico y económico. Una correcta decisión al respecto permite cumplir con los objetivos técnicos, con la mejor relación costo/beneficio posible. En términos generales, los datos para conformar un MDE, pueden provenir de:

• Relevamientos de campo usando receptores GPS o estaciones totales: En la hipótesis de un uso correcto del instrumental y de las herramientas informáticas de post proceso, los MDE que se generen con estos datos tendrán alta exactitud.

• Fotografías aéreas e imágenes satelitales: El uso de este tipo de imágenes, es una de las maneras más efectivas para producir y actualizar mapas topográficos en regiones de tamaño medio y grande, dando la mejor relación costo/beneficio. Los MDE obtenidos en base a fotografías aéreas, pueden presentar una enorme variedad en la exactitud del mismo, dependiendo de la altura de vuelo y la distancia focal de la cámara, la exactitud en el apoyo de campo, el método de aerotringulación utilizado, la resolución al escanear las fotos, así como la experiencia del operador y el instrumental utilizado. No hay tanta variedad cuando las imágenes son obtenidas por satélites.

Se realizo la actividad del *4 de junio al 1 de julio del 2019*. la obtención de Imágenes Bing, Google earth, etc, lo cual nos ofrece una gran ventaja al cargarlas al programa cartográfico, en este caso ArGis, ya que nos ofrece un gran abanico de aplicaciones y usos, por el simple hecho de ser el uno de los servidores geográficos que cubre una amplia superficie del globo terrestre, además cuenta con buena resolución e imágenes actualizadas, pero no es solo posible integrar dicho programa cartográfico ya mencionado con Google Earth sino también con servicios de Bing Maps, OpenStreetMap, CloudMade, Mapbox, entre otros. El proceso analítico-digital de rectificación geométrica o georreferenciación de las imágenes de percepción remota, en el sentido actual de este concepto, presupone el cumplimiento de las siguientes operaciones sobre la imagen original, sin contar la creación de un DEM para lograr los datos de altitud necesarios para la confección de las ortoimágenes, así como los trabajos de campo para obtener las coordenadas de los puntos de apoyo (de control):

- Recorte de la imagen original y obtención de la escena.
- Realces y mejoramientos digitales de la escena para elevar el grado de legibilidad de los elementos del terreno registrados en la misma.
- Georreferenciación de la escena, que incluye la corrección por efecto de los ángulos de inclinación, la corrección por efecto del relieve y curvatura terrestres, escalado de la escena y transformación de la proyección.
- Repetición de los pasos anteriores para las restantes escenas, si existen tales.
- Montaje de escenas georreferenciadas, ajuste de la imagen a la base cartográfica y terminación de la ortoimagen.

Se realizó del *2 de julio al 3 de agosto del 2019* el cambio de las coordenadas y la obtención del perfil del terreno de una línea trazada sobre la cartografía, se intenta representar la superficie de la tierra o una parte de ella, en una superficie plana de papel o en la pantalla del computador y tener una construcción gráfica de una distancia en la carta proyectada sobre un plano base elegido, donde se registran, a una escala vertical y otra horizontal, las variaciones de altura, es decir los desniveles que existen a lo largo de una línea o itinerario considerado, respectivamente.

Por último, del 5 de agosto al 2 de septiembre se realizo un repaso de todo lo visto en la estancia en el departamento de fotogrametría la cual se expuso en al ingeniero.

### **METAS ALCANZADAS**

Se entendió la importancia de los conceptos desarrollados, dentro del área de la fotogrametría, ya que es una de las principales funciones, dentro de la Secretaria de Comunicación y Transporte

Estos conceptos utilizados en aplicaciones relacionadas con el uso y manejo de recursos naturales, de las cuales pueden distinguirse grandes categorías de aplicaciones que utilizan los modelos como son, fotogrametría, ingeniería civil, planeación y manejo de recursos naturales, ciencias de la tierra, en aplicaciones militares, cartografía especializada, prevención y atención a desastres naturales, entre otras.

#### **RESULTADOS Y CONCLUSIONES.**

Se obtuvieron los primeros conocimientos del software QGIS, para la elaboración de mapas digitales a partir de información proporcionada por la dependencia. Se obtuvieron previos conocimientos de los planes de vuelo a partir de la fotografía que realiza la secretaria, el cómo se ponen en práctica estas fotos y el levantamiento a papel de cada uno. finalmente se demostró el compromiso y la conducta profesional como planificador territorial, según los parámetros exigidos.

El resultado con esta investigación es satisfactorio ya que aprendí cosas importantes de los modelos de elevación y su relevancia con la fotogrametría.

# **BIBLIOGRAFÍA Y/O REFERENCIAS ELECTRÓNICAS**

- Documentación QGIS 2.14, Consultada el día 8 de abril en la página Web: https://docs.qqis.org/2.14/es/docs/gentle\_gis\_introduction/coordinate\_refere [nce\\_systems.html](https://docs.qgis.org/2.14/es/docs/gentle_gis_introduction/coordinate_reference_systems.html)
- Modelos digitales de terreno, Consultado el día 13 de abril en la página Web:<http://www6.uniovi.es/~feli/pdf/libromdt.pdf>
- Instituto Nacional de Estadística y Geografía (INEGI), Consultada el día 14 de septiembre en la página Web: [http://internet.contenidos.inegi.org.mx/contenidos/productos/prod\\_serv/cont](http://internet.contenidos.inegi.org.mx/contenidos/productos/prod_serv/contenidos/espanol/bvinegi/productos/historicos/1329/702825231743/702825231743_1.pdf) [enidos/espanol/bvinegi/productos/historicos/1329/702825231743/70282523](http://internet.contenidos.inegi.org.mx/contenidos/productos/prod_serv/contenidos/espanol/bvinegi/productos/historicos/1329/702825231743/702825231743_1.pdf) [1743\\_1.pdf](http://internet.contenidos.inegi.org.mx/contenidos/productos/prod_serv/contenidos/espanol/bvinegi/productos/historicos/1329/702825231743/702825231743_1.pdf)
- Mapas topográficos Digitales Mexicanos, Consultado el día 17 de septiembre en la página Web: [https://archive.eol.ucar.edu/projects/name/science\\_planning/MX\\_maps/mx\\_](https://archive.eol.ucar.edu/projects/name/science_planning/MX_maps/mx_map.html) [map.html](https://archive.eol.ucar.edu/projects/name/science_planning/MX_maps/mx_map.html)
- Instituto Nacional de Estadística y Geografía (INEGI), Consultada el día 5 de abril en la página Web: [https://www.inegi.org.mx/.](https://www.inegi.org.mx/)
- Curso Básico QGis 3.12 (1/1) , Consultada el día 6 de abril en la página Web:

[https://www.youtube.com/watch?v=JMN6RgLi860&list=PLPrFPM4bxFjtFCv](https://www.youtube.com/watch?v=JMN6RgLi860&list=PLPrFPM4bxFjtFCvPzG94pOGvEbB8jw7jT&index=3&t=0s) [PzG94pOGvEbB8jw7jT&index=3&t=0s.](https://www.youtube.com/watch?v=JMN6RgLi860&list=PLPrFPM4bxFjtFCvPzG94pOGvEbB8jw7jT&index=3&t=0s)

- Curso básico QGis 3.12 (2/3) Tablas de atributos, WMS, Imágenes satelitales, Consultada el día 6 de abril en la página Web: [https://www.youtube.com/watch?v=NVOSSmmegsE.](https://www.youtube.com/watch?v=NVOSSmmegsE),
- DEM y Modelo 3D en QGIS | Master SIG, Consultada el día 9 de abril en la página Web:

[https://www.youtube.com/watch?v=Lzd5m0j3zTI&list=PLPrFPM4bxFjtFCvP](https://www.youtube.com/watch?v=Lzd5m0j3zTI&list=PLPrFPM4bxFjtFCvPzG94pOGvEbB8jw7jT&index=2&t=0s) [zG94pOGvEbB8jw7jT&index=2&t=0s.](https://www.youtube.com/watch?v=Lzd5m0j3zTI&list=PLPrFPM4bxFjtFCvPzG94pOGvEbB8jw7jT&index=2&t=0s)